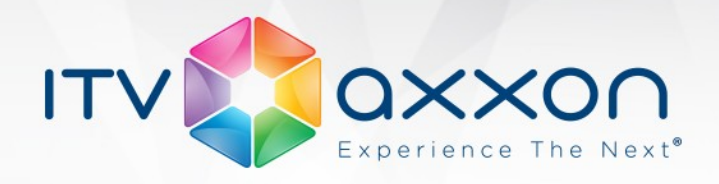

# **ATM Intellect 8.0**

### **Release Notes**

#### **On April 22, AxxonSoft released Bank Security Software Package 8.0 based on the Intellect PSIM platform**

#### **New Features and Improvements**

- 1. ATM Intellect Workstation has now a new view that allows users to group guarded sites by specific parameters (region, district). The view is called Owners Panel. Each owner is represented on Owners Panel as a rectangle with the owner's name in the center. Owners Panel is linked to Control Panel. If you left-click an owner, the corresponding rectangle's border is highlighted in blue, and Control Panel displays the sites of that owner. Owner's rectangle can have one of the 3 colors:
	- White: There are no errors or alarms for the owner's sites.
	- Red: On the owner's sites there are errors or alarms that have not been processed by the operator.
	- Pink: On the owner's sites there are errors that have been accepted but not rectified by the operator.
- 2. ATM Intellect Workstation now has the owner filter for all interface objects (ATM Monitoring, Search in Archive, ATM Monitoring Reports). This allows to manage user access to protected sites. The user can access only those objects whose owner is specified in the filter.
- 3. On the ATM Intellect Workstation, all interface objects (ATM Monitoring, Search in Archive, ATM Monitoring Reports) now display camera names instead of their ID numbers. For the sites where older versions of ATM Intellect Pro are installed, camera's ID number will be displayed.
- 4. The number of cameras that Surveillance Object can work with was increased from 32 to 64.
- 5. The Live Video viewer on ATM Intellect Workstation has been improved.
	- The option for creating layouts with cameras from different sites (the Screens… menu) is added.
	- Now it is possible to view all cameras on a specific site (the All Cameras menu). The window displaying all cameras will also contain a control panel that enables you to:
		- Switch between standard layouts (1, 4, 5+1, 9, 16, etc.).

www.itv.ru

**WORLDWIDE** 

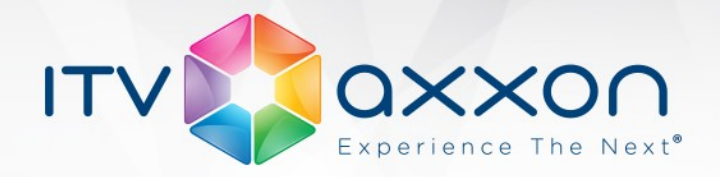

- Flip through layouts.
- Run Slideshow.
- Full screen display for live video has been added. When the user double-clicks the image, it is opened in full screen. If you click the image again, the window collapses to its original size.
- 6. The ATM Intellect Workstation operator can now execute any commands on ATM Intellect Pro. The operator can create any number of menus on ATM Intellect Workstation using the reserved "DO\_COMMAND" string and command's ID number. When a menu item is selected, the command number is transferred to ATM Intellect Pro. ATM Intellect Pro sends this information to the Intellect core. This allows you to customize how different commands should be handled.
- 7. The JPEG-Viewer module has been updated to work properly with frames that have different resolutions. Now frames are displayed in the 352x288 viewing tile regardless of their original resolution. The toolbar will have two buttons:
	- Original size view the image in its initial resolution.
	- Full Screen view the image in full screen mode.
- 8. The error filter on Control Panel and Log Panel has been updated. Now the filter does not include sites if they contain short-term alarms that were not accepted by the operator.

## **Bug Fixes**

- 1. Fixed an issue in ATM Intellect Pro that could cause queue overflow in the Intellect core on large-scale distributed systems.
- 2. Fixed an issue where deleting the Surveillance Object object on ATM Intellect Workstation led to its removal from the object tree in Intellect but not in the ATM Monitoring interface object.
- 3. Fixed an issue that interfered with Additional workplace installation if you used the Windows authorization to connect to the SQL server.

www.itv.ru

**WORLDWIDE** 

- 4. The issue with live HD video delays was fixed.
- 5. A number of minor bugs have been fixed.
- 6. Some fixes and improvements in the documentation.